# **e-Book Reader**

## **取扱説明書・保証書**

お買い上げいただきありがとうございます。

電気製品は安全のための注意事項を守らないと、火災や 人身事故になることがあります。

この取扱説明書は、事故を防ぐための重要な注意事項と製品の取り扱い かたを示しています。この取扱説明書をよくお読みのうえ、製品を安全 にお使いください。お読みになったあとは、いつでも見られるところに 必ず保管してください。

### **Operating Instructions** on page 64

Before operating the unit, please read this manual thoroughly and retain it for future reference.

本機はBBeB Dictionary対応機器です。 付属の"メモリースティック-ROM"のほかに、別売りの本機対応BBeB Dictionaryフォーマットの"メモリースティック-ROM"を使うことがで きます。

本機は、キー操作がないまま一定時間経つと、見ていた画面を記憶して 自動的に電源が切れます(オートパワーオフ機能)。自動的に電源が切れ る時間(オートパワーオフ時間)を設定するには、「オートパワーオフ時間 を設定する」(45ページ)をご覧ください。

**EBR-S7MS**

©2004 Sony Engineering Corporation 裏表紙に保証書が印刷されています。

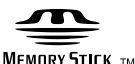

**準 備 す る**

**そ の 他**

**辞 書 に つ い て**

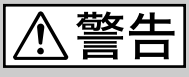

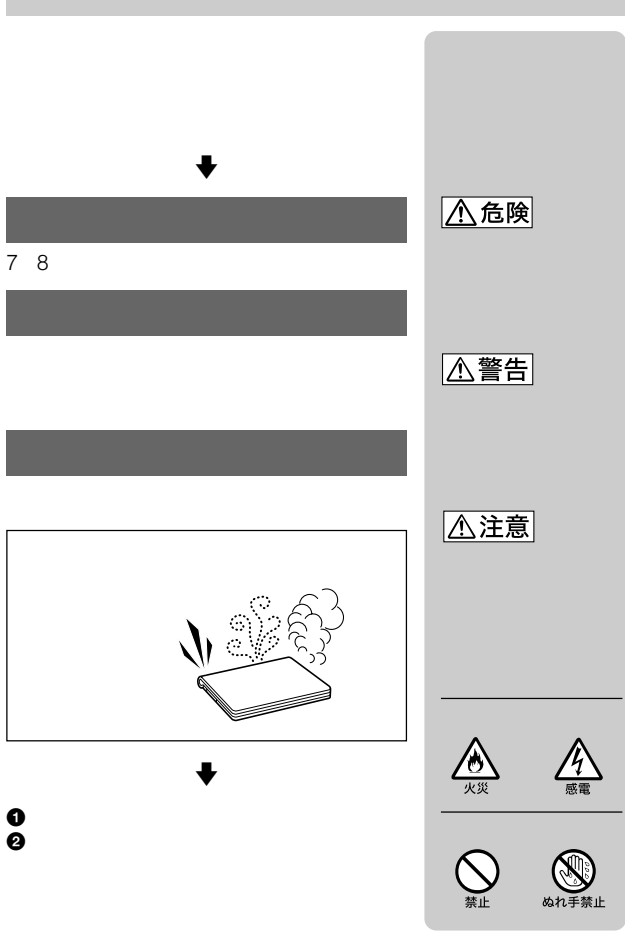

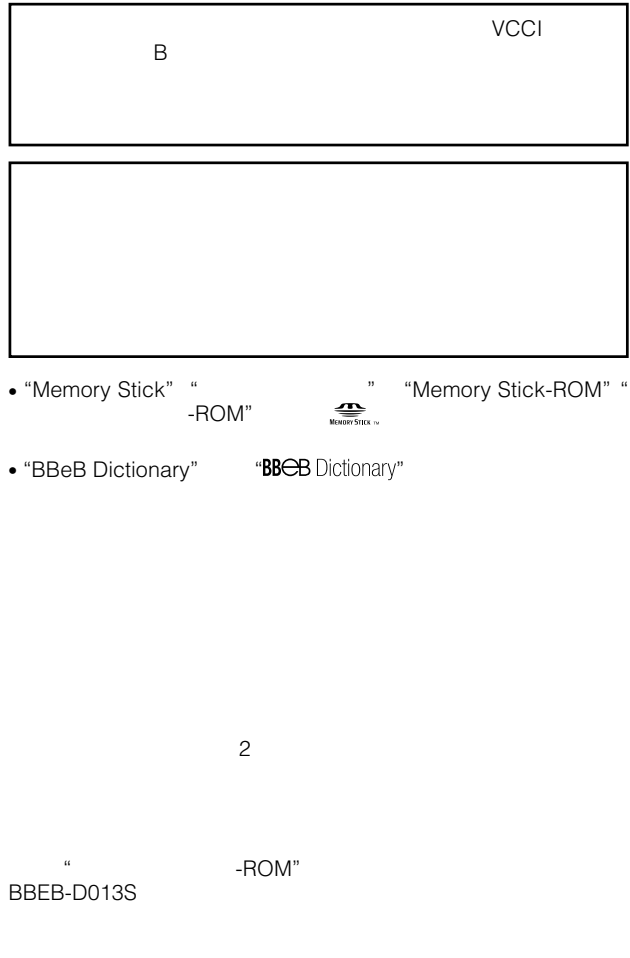

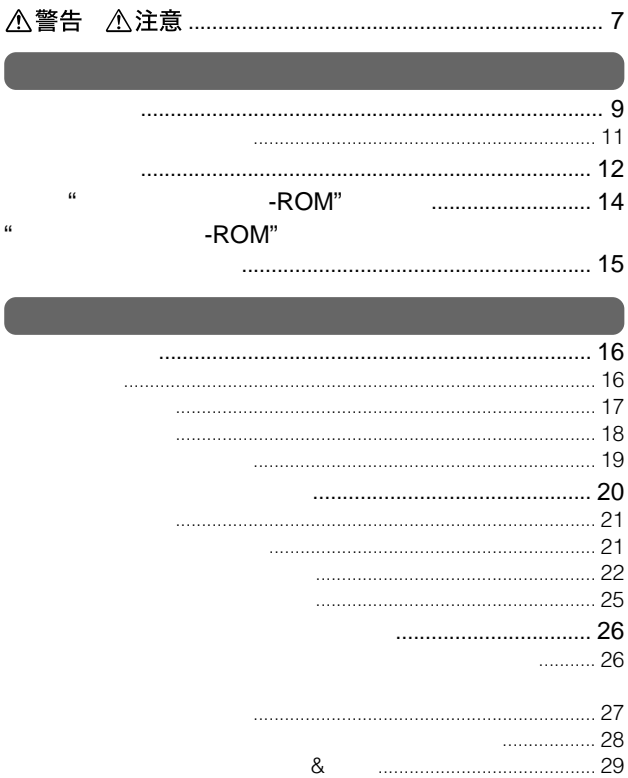

-ROM<sup>"</sup>

 $\bar{u}$ 

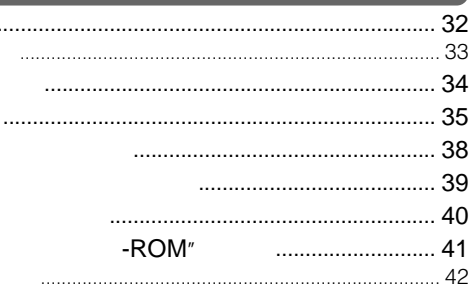

 $\ddotsc$ 

 $\cdot$  .

 $\overline{u}$ 

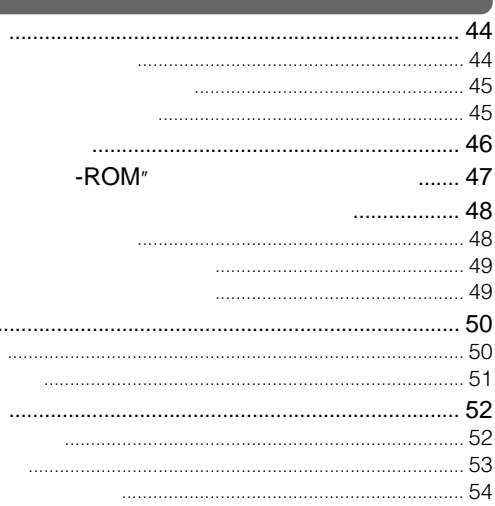

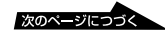

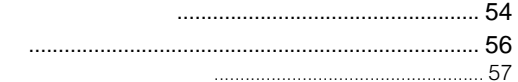

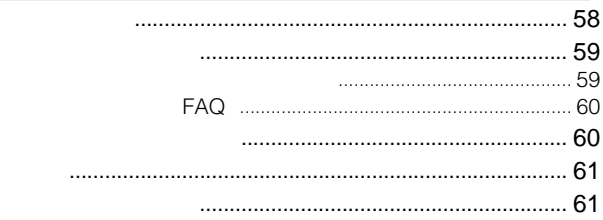

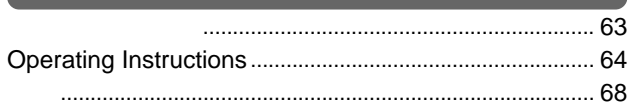

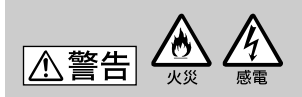

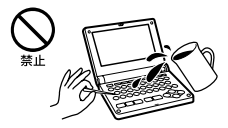

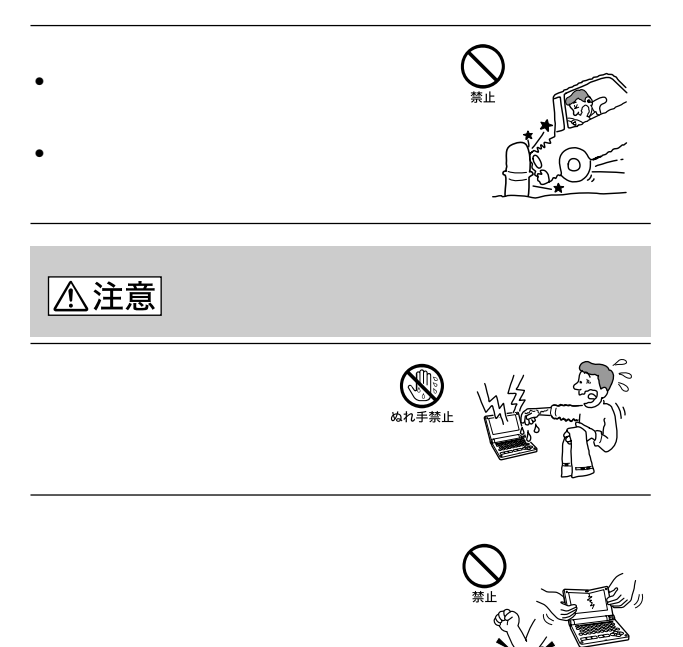

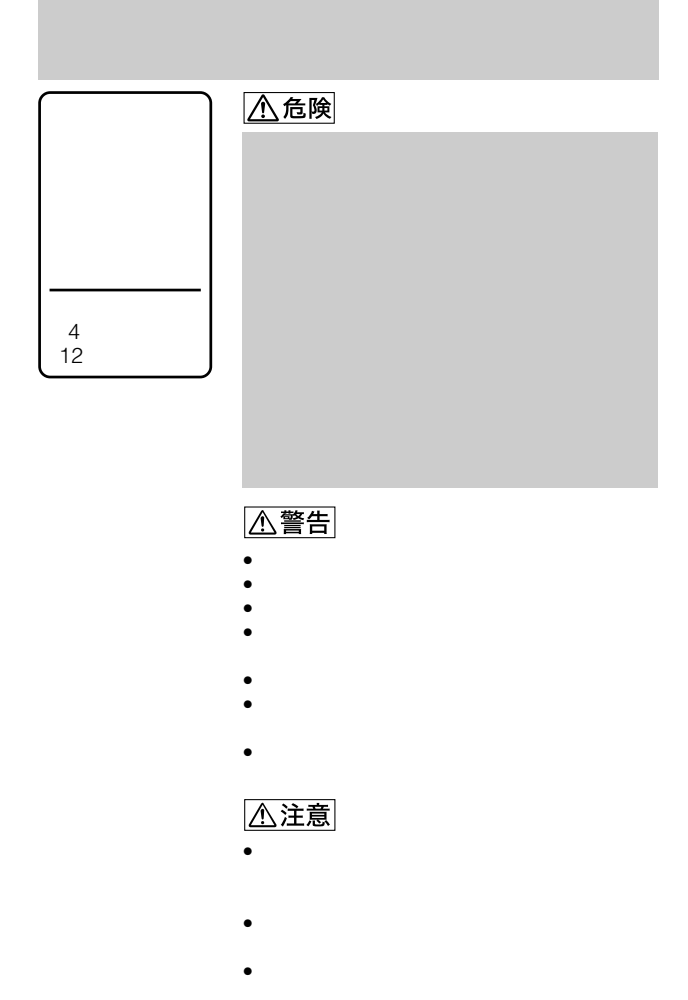

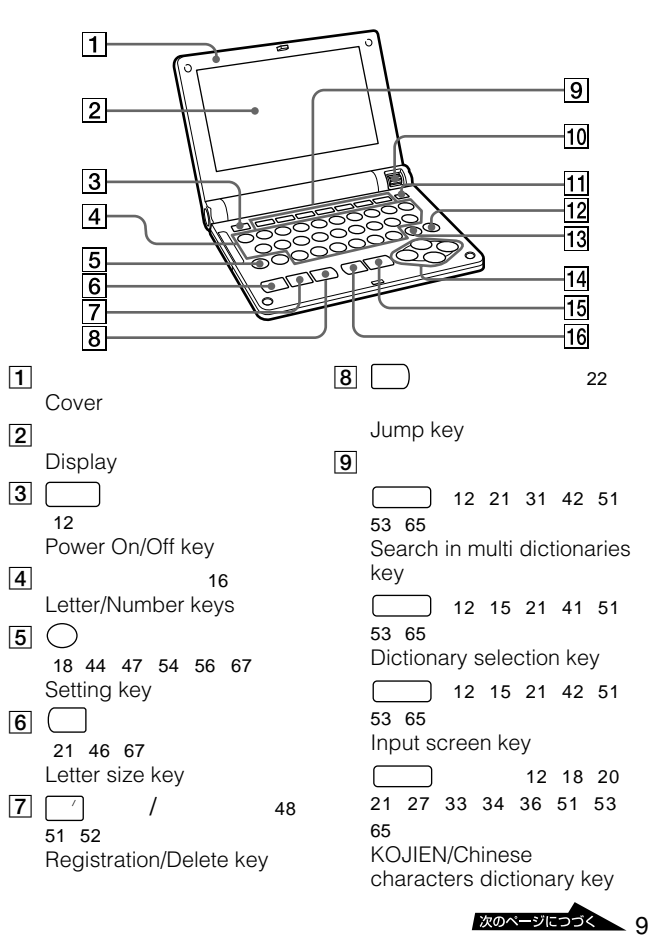

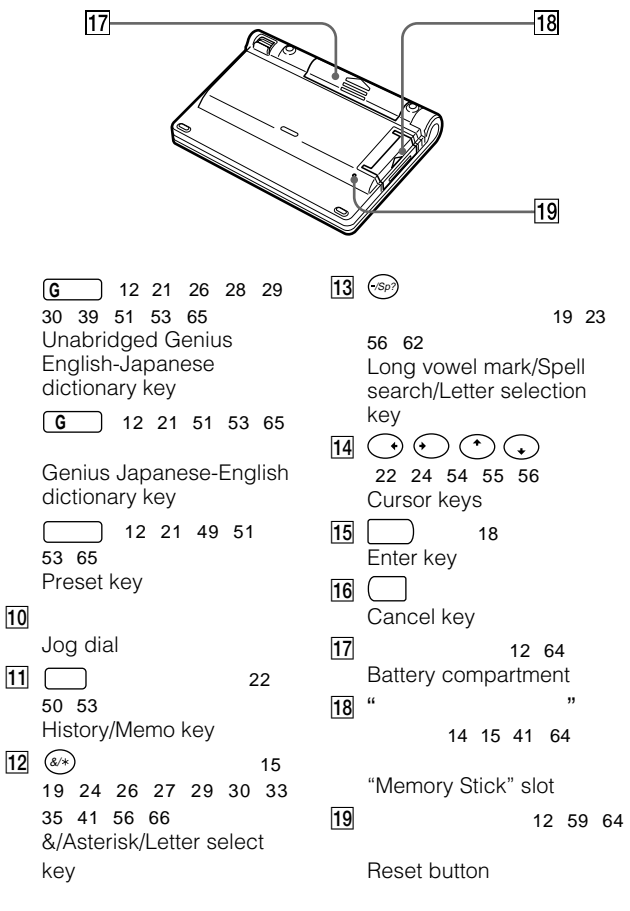

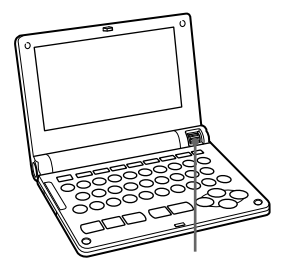

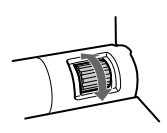

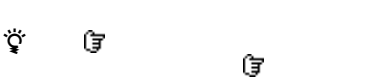

さんじょう こうしゃ こうしゃ こうしゃ こうしゃ こうしゃ こうしゃ こうしゃ

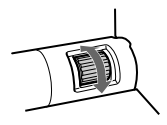

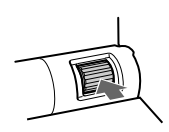

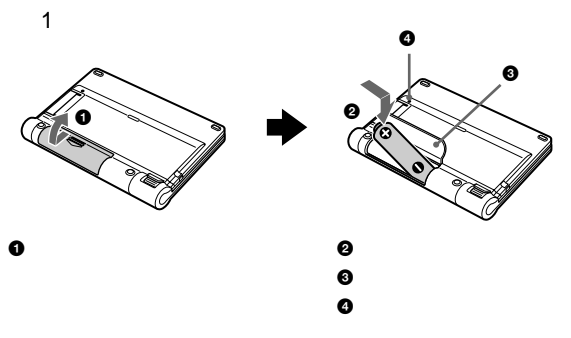

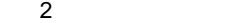

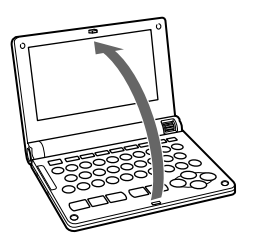

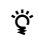

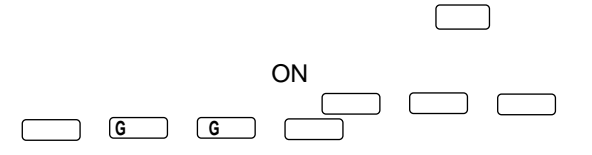

#### 乾電池の残量が少なくなると

画面中央に下図のようなメッセージが表示されます。キーのどれかに触れると、 メッセージは消えて、画面右下に<>>  $\bigcup$ マークが表示されます。乾電池を交換する と、《ヘコマークは画面から消えます。

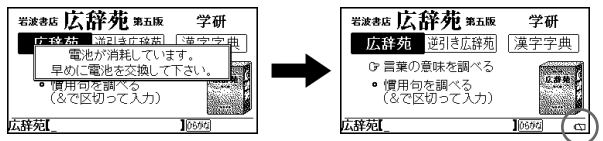

#### ご注意

電池残量が少ないまま使用すると、誤動作や誤表示をおこす場合があります。ま た、お買い上げ後に設定したすべての内容(プリセット、履歴、暗記帳、コント ラストの設定、日時、地域など)が消えることもありますので心コマークが表示 されたら、早めに乾電池を交換してください。

使用時間のめやす:

- 約 30 時間 (単4形アルカリ乾電池、ソニーの標準測定条件時)
- 約 55 時間 (単4形アルカリ乾電池、画面表示で連続放置時)

#### 乾電池を交換するときのご注意

- 乾電池を交換する際は、持続時間の長い単4形アルカリ乾電池をお買い求めい ただくことをおすすめします。
- 乾電池を交換するときのメモリー保持時間は、約1分間です。この時間以内で新 しい乾電池に交換すれば、お買い上げ後に設定した内容(プリセット、履歴、暗 記帳)は保持されます。
- 乾電池を交換したあとは、必ずリセットボタン (10ページ) を先の細いもので 押してください。

### 乾電池を交換したあとの日時設定について

乾電池を交換してから最初に電源を入れると、 日時を設定する画面が表示されます。「世界時 計/カレンダーを使う」(54ページ)をご覧の うえ、正しい日時を設定してください。

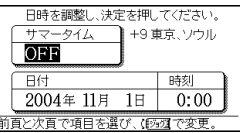

#### 本機を長時間使わないときは

本機を長期間使わないときは、乾電池をはずして保管してください。 本機を使わずに長期間放置しておくと、乾電池が消耗し、お買い上げ後に設定し たすべての内容(プリセット、履歴、暗記帳、コントラストの設定、日時、地域 など)が消えることがあります。

#### オートパワーオフ機能について

キー操作がないまま一定時間経つと、見ていた画面を記憶して自動的に電源が切 れます(オートパワーオフ機能)。再び電源を入れると、もとの画面が表示されま す(リジューム機能)。自動的に電源が切れる時間(オートパワーオフ時間)を設 定するには、「オートパワーオフ時間を設定する」(45ページ)をご覧ください。

13

**準 備 す る**

### **付属の"メモリースティック-ROM"を入れる**

本機には、辞書が収録されている"メモリースティック-ROM"が付属 されています。"メモリースティック-ROM"を本機に挿入して、調べ たいことばを検索してください。

本機は、付属の"メモリースティック-ROM" BBEB-D013Sだけでな く、別売りの"メモリースティック-ROM"でもお使いいただけます (41ページ)。

#### ご注意

付属の"メモリースティック-ROM"は 、読み取り専用です。 データの記録はできませんのでご注意ください。

#### スロットに"メモリースティック-ROM" を挿入する。

 $\blacktriangleright$ 

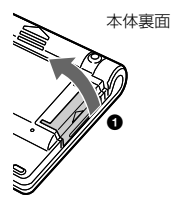

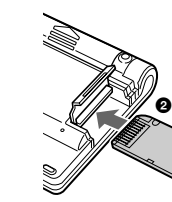

1 "メモリースティック"スロットの ふたを上に持ち上げる。

 $\bullet$  "メモリースティック–ROM"の ラベル面を下にして、▶マーク方向 へ「カチッ」と音がするまで差し込む。

#### "メモリースティック-ROM" を取り出すには

"メモリースティック-ROM" を押し 込むとカチッと音がし、ロックが解除 されます。まっすぐ引き出すようにし て取りはずしてください。

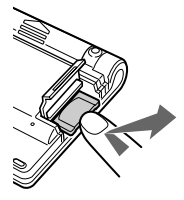

#### ご注意

"メモリースティック-ROM" をご使用中、次のような場合は、データを破損する ことがありますのでご注意ください。

-"メモリースティック-ROM"からデータを読み込んでいる間、砂時計 マークが点灯します。砂時計マークが点灯している時に、"メモリース ティック-ROM" を抜いたり電源を切ったりした場合。 -静電気や電気的ノイズの影響を受ける場所で使用した場合。

**"メモリースティック-ROM"に収録されて**  $\ddots$   $\ddots$ **1**  $\cdot$   $\cdot$   $\cdot$   $\cdot$  ROM"  $\sim$  -ROM" and  $\sim$  14 **2** ( 辞書選択画面 ■マルチ検索 -ROM" のリーダーズ英和辞典・カタカナ発音英単語<br>⑧百科事典 マイペディア 90XF0RD現代英英辞典 50XF0RDコンサイス類語辞典 **BOXFORD Guide to British and American** |2921で選択後、決定して下さい  $1/26$ **3** ジョグダイヤルで使いたい辞書 ☎ マイペディア 百科事典 日立システムアンドサービス |G言葉の説明をひく|<br>|●キーワードで調べる图|<br>|白ジャンル別事典11冊  $\ddot{\mathbf{Q}}$ マイペディア【\_  $106561v3$  $\bullet$  and  $\bullet$  and  $\bullet$  and  $\bullet$  and  $\bullet$  and  $\bullet$ •  $\frac{18}{6}$  $\cdot$  -ROM"  $16$ 20 25<br>26 31  $26\quad31$  $\cdot$  -ROM" BBEB-D013S  $\overline{16}$  (16 $\overline{21}$ 

15

 $\overline{\phantom{a}}$ 

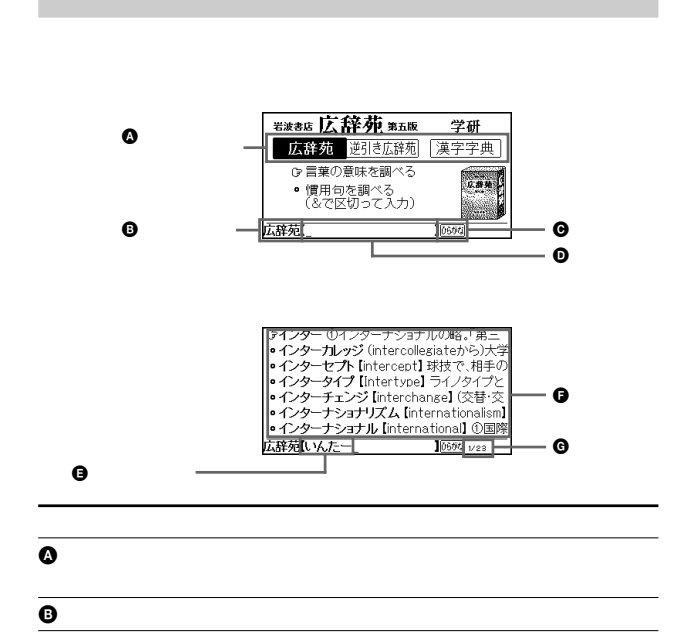

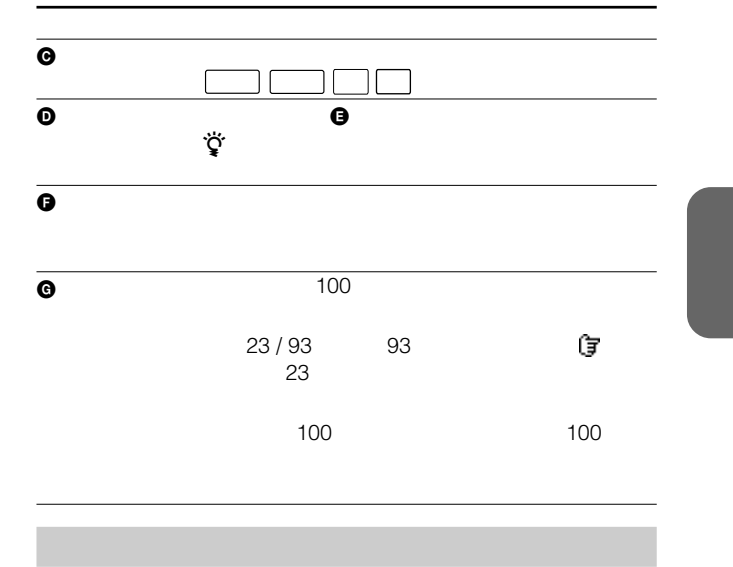

 $\ddot{\mathbf{Q}}$ 

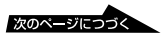

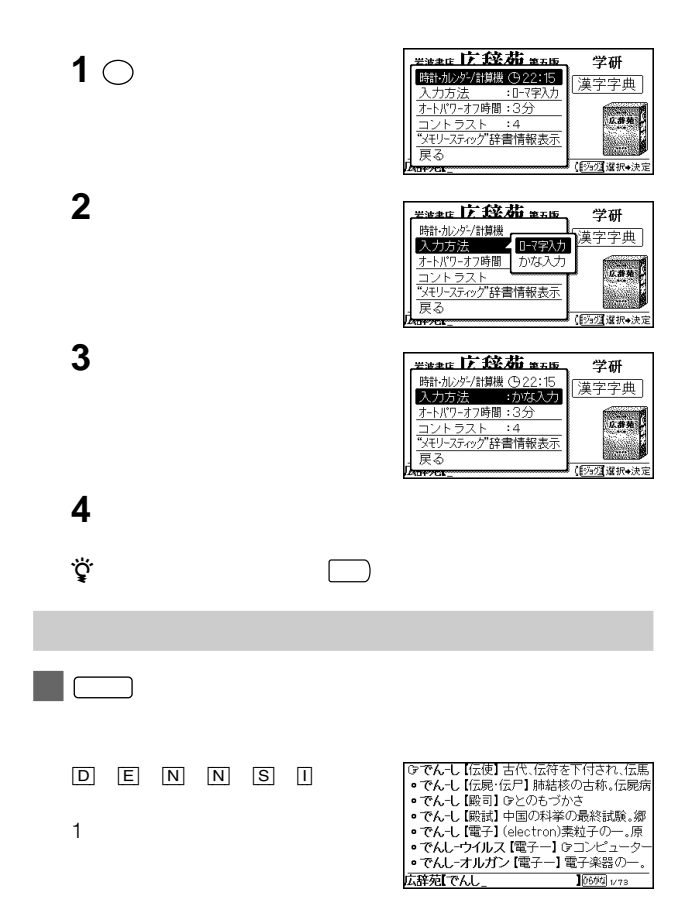

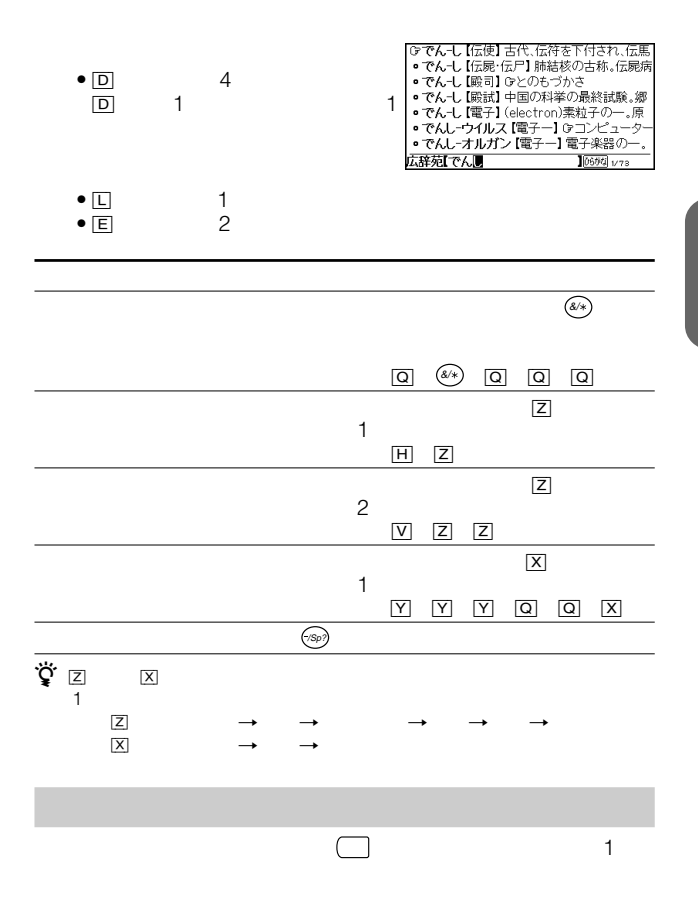

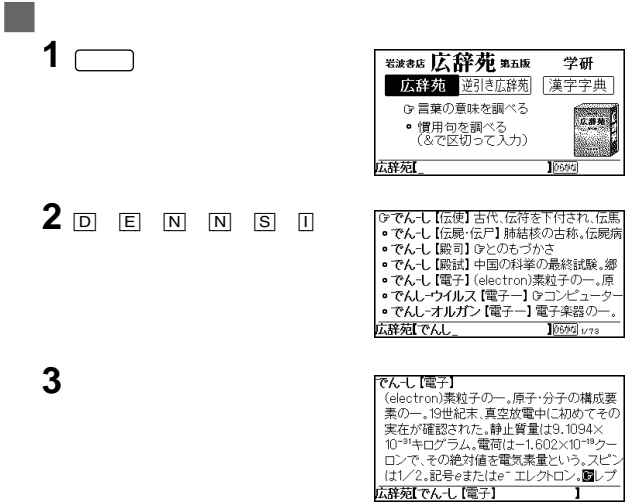

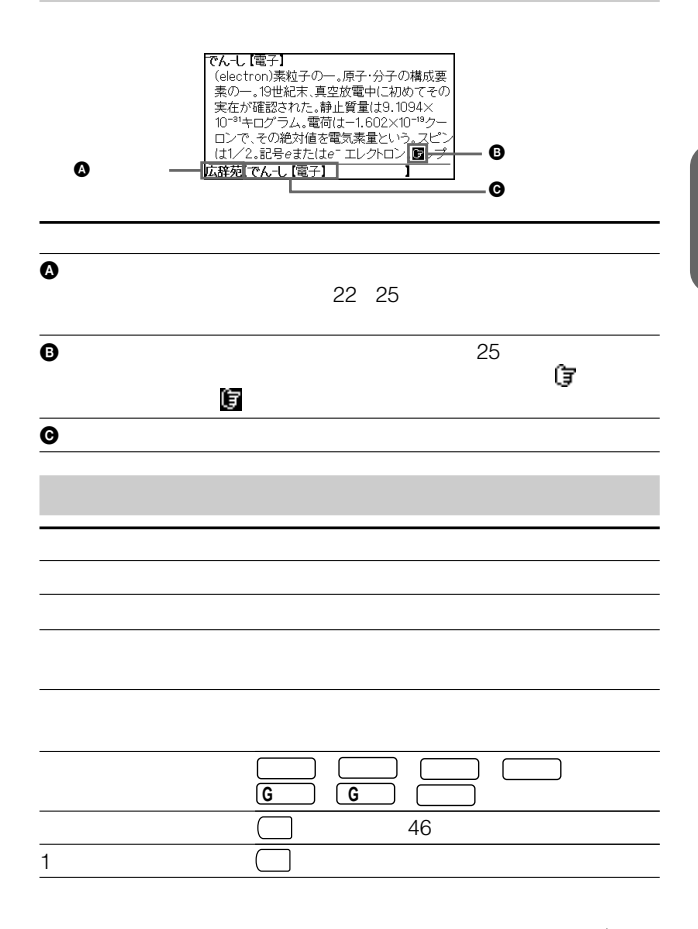

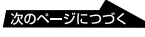

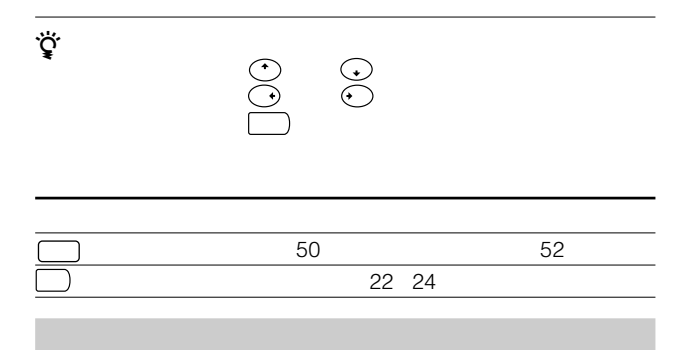

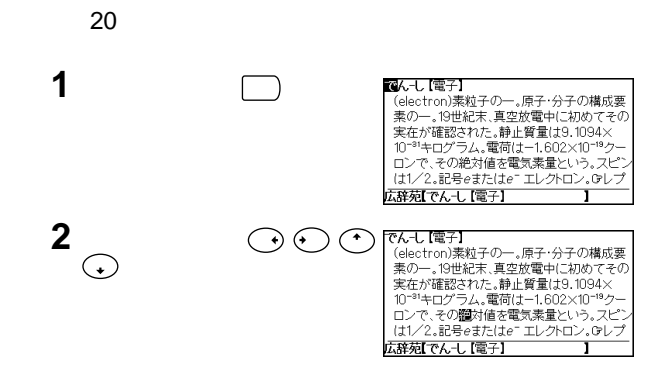

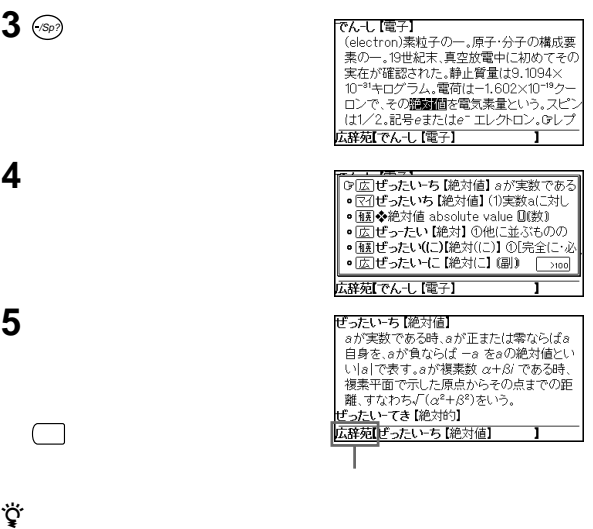

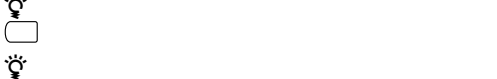

 $22 \quad 25$ 

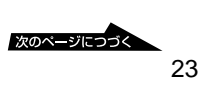

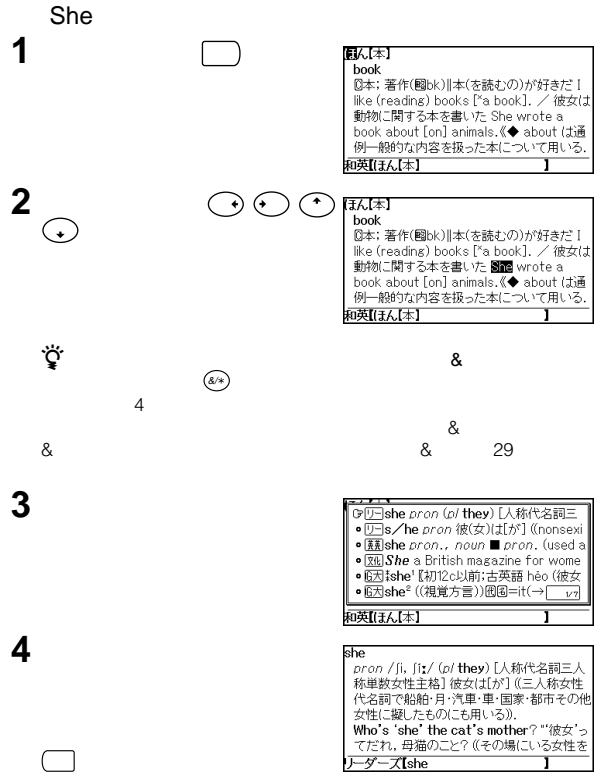

 $\sum_{i=1}^{N} \sum_{j=1}^{N}$ 戻 る キーをくり返し押すと、ジャンプモードが解除されます。  $z$  ) and the state  $z$  -state  $z$  -state  $z$  -state  $z$  -state  $z$  -state  $z$  -state  $z$  -state  $z$  -state  $z$  $22 \quad 25$ 

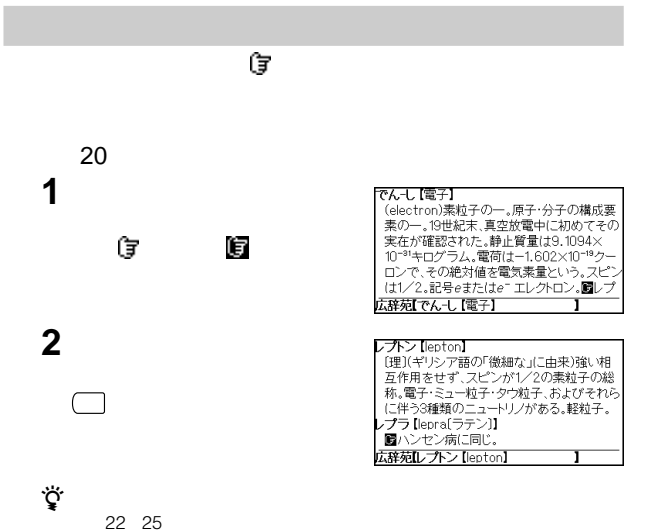

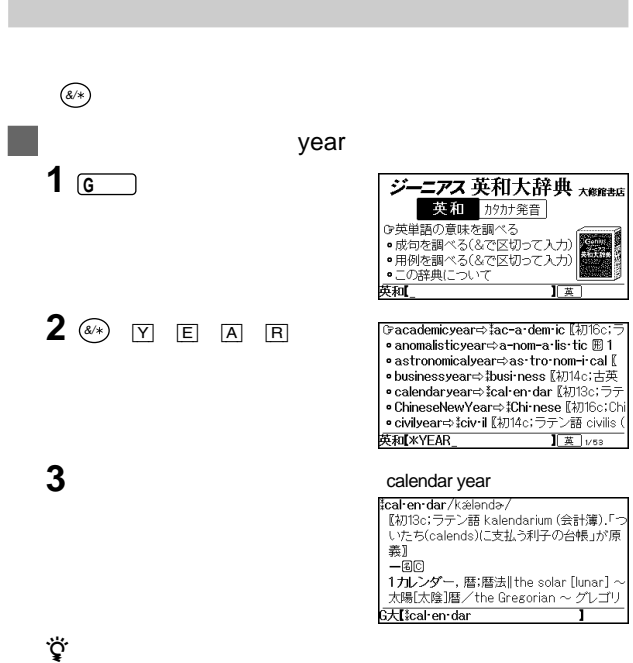

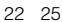

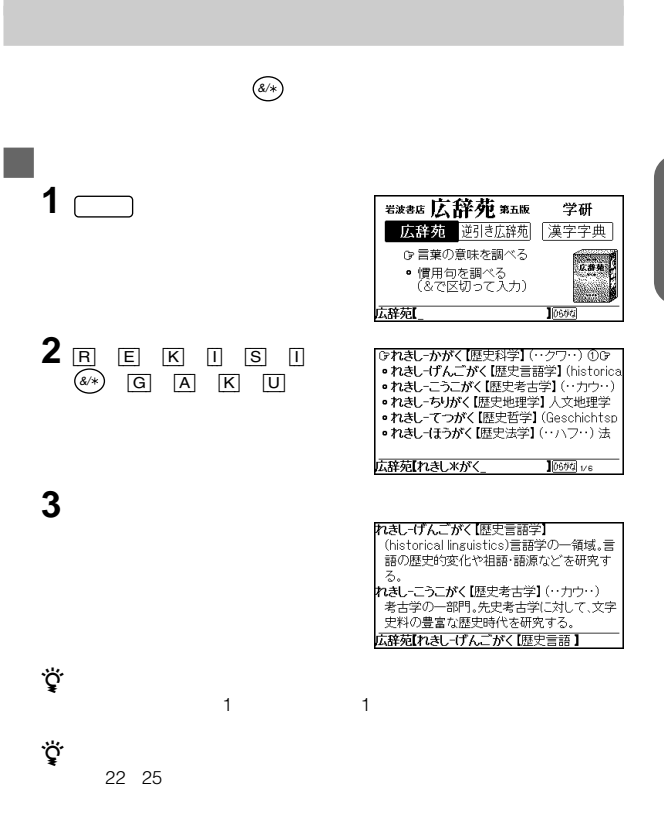

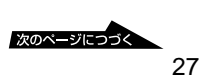

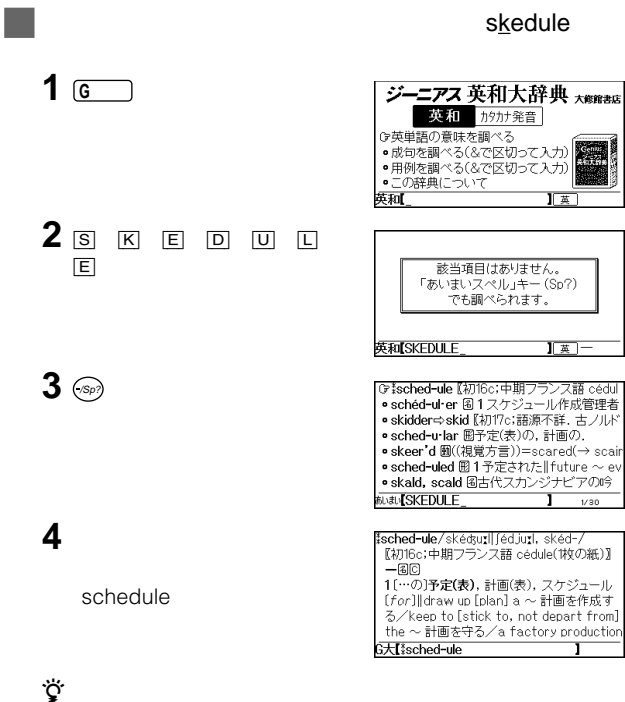

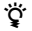

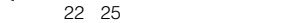

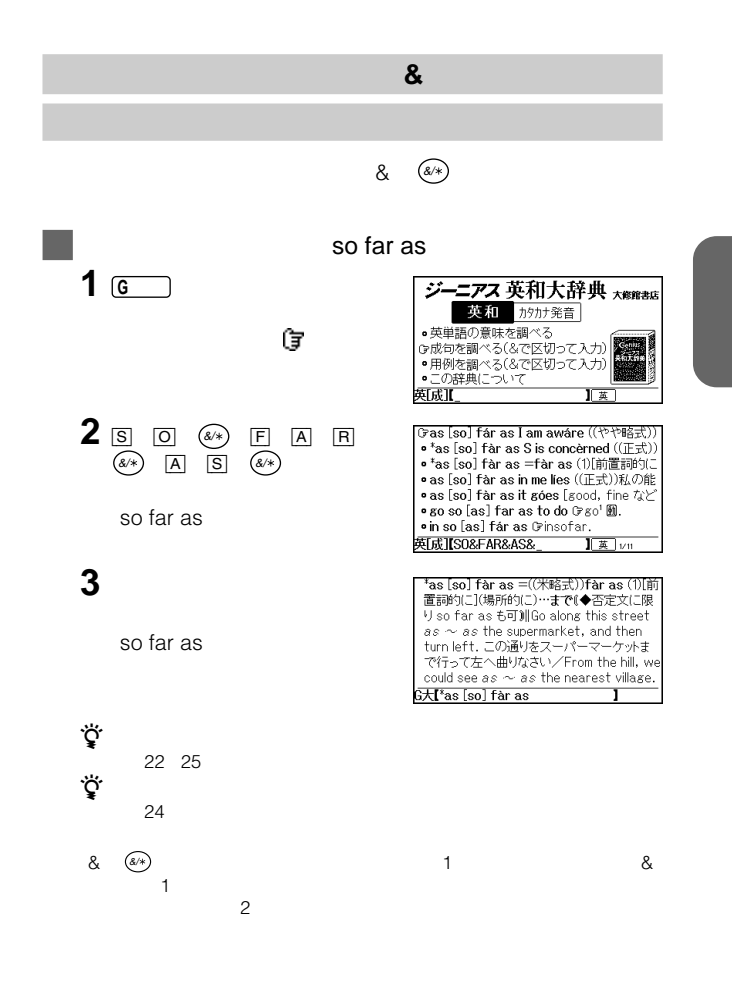

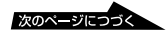

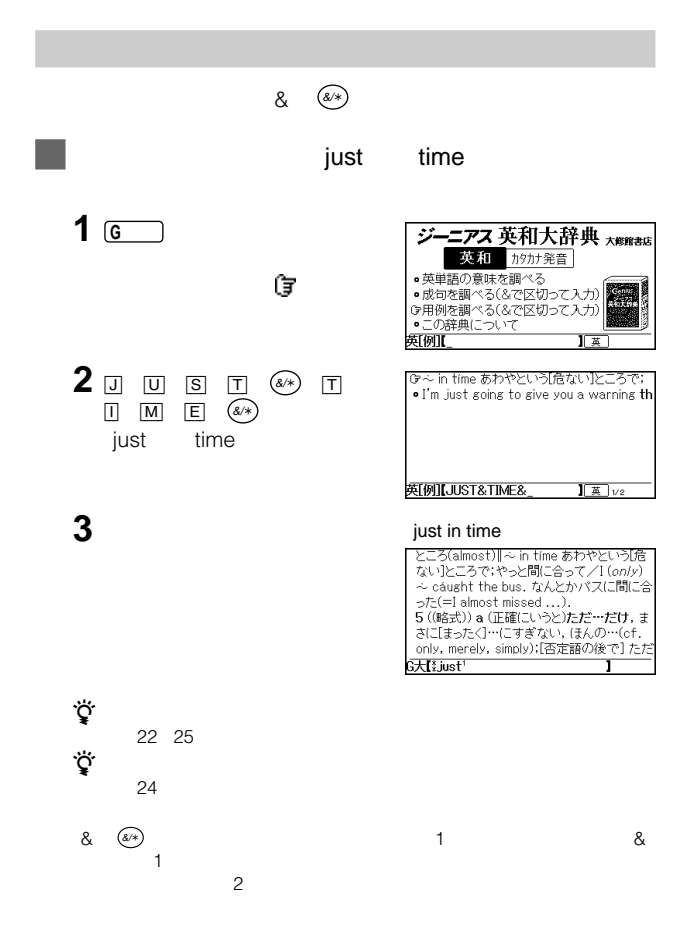

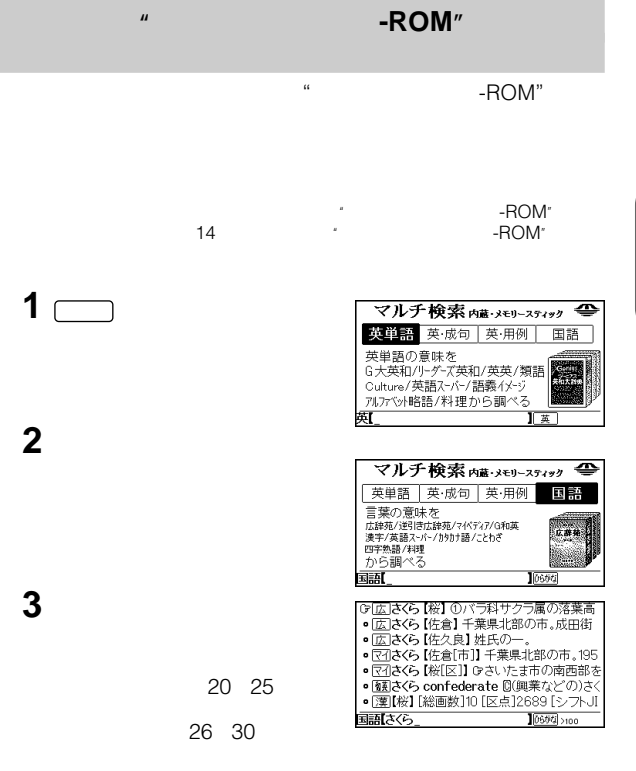

マルチ検索で文字を入力しているときに  $\overline{\phantom{a}}$ 

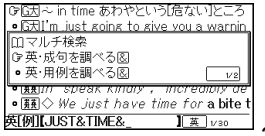

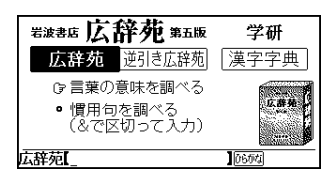

言葉の意味を調べる .......................................................... 20 27  $20$  $27$ 慣用句を調べる ......................................................................... 33

 $\ddotsc$ 

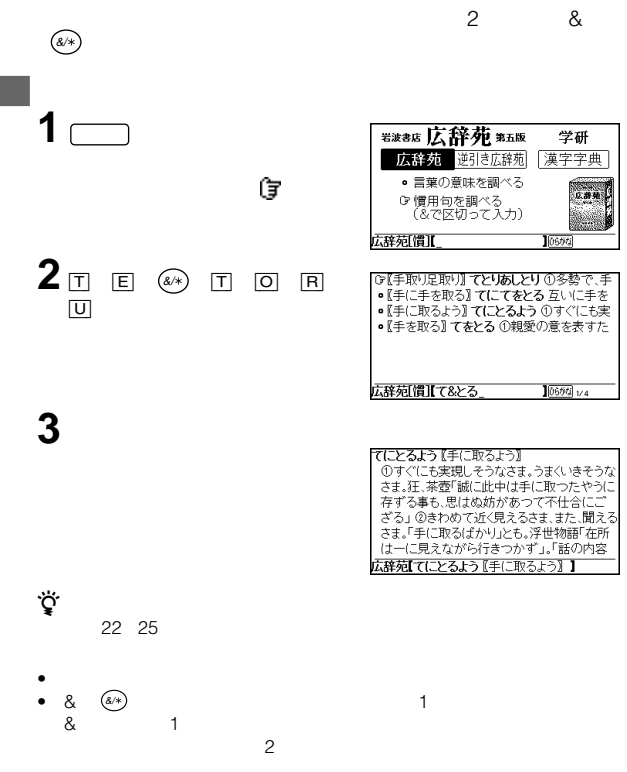

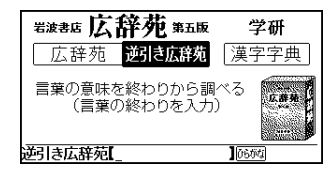

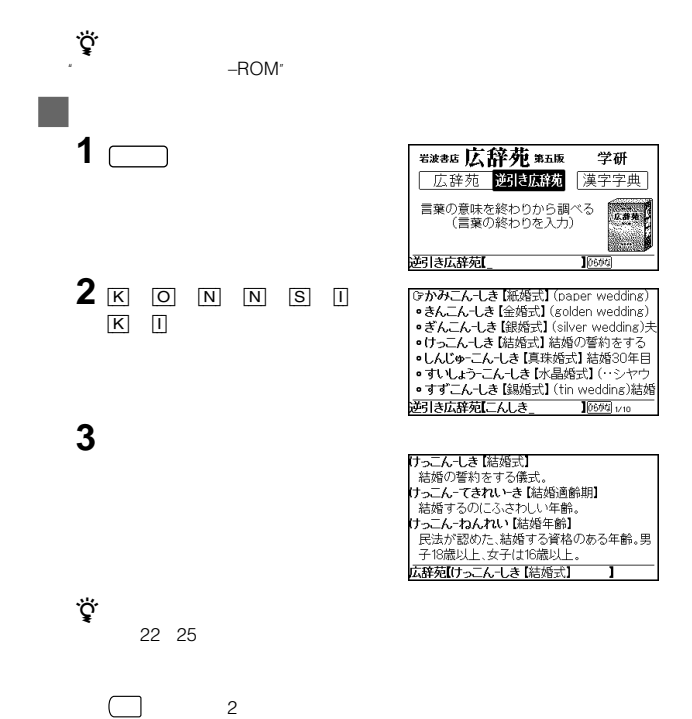

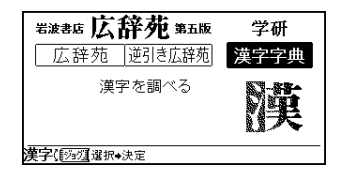

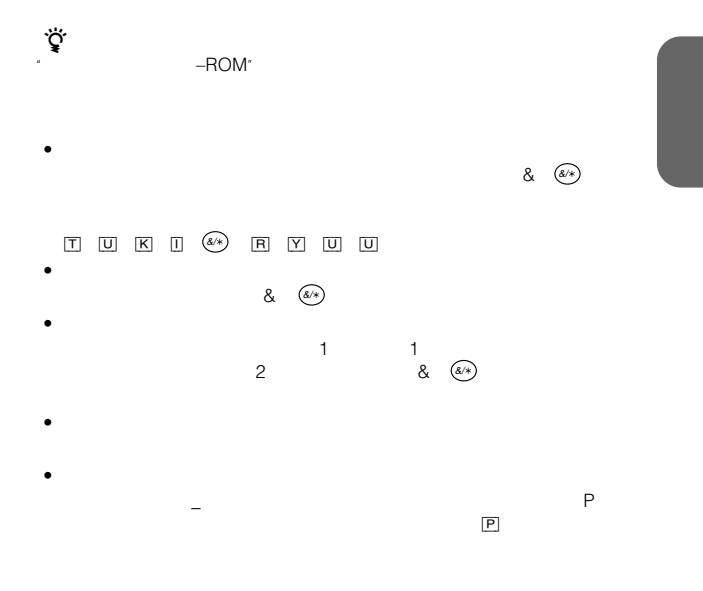

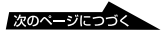

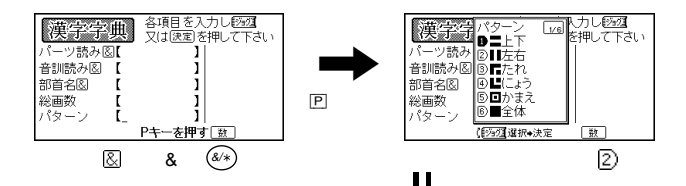

 $*$ 

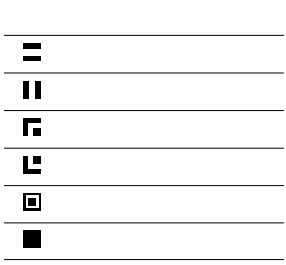

「側」という漢字を調べる

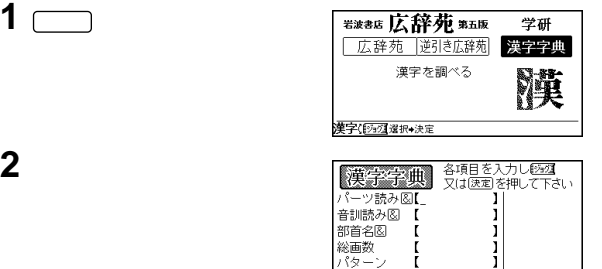

0600

**2** ジョグダイヤルを押す。

J

l,
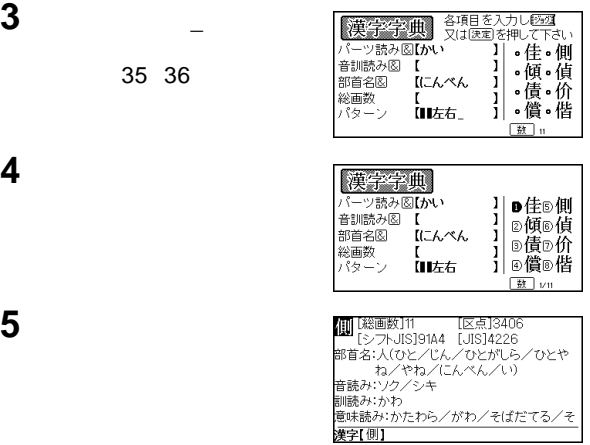

•  $\Box$ 

 $\ddot{\vec{Q}}$ 

 $\ddot{\mathbf{Q}}$ 

• 文章が途中で切れているときは、ジョグダイヤルを回すと続きが見

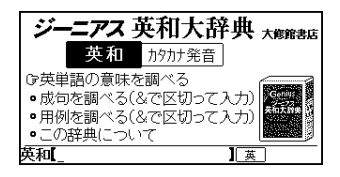

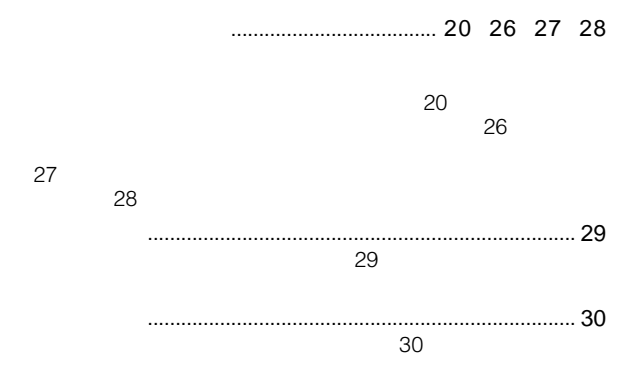

 $\cdot$  "  $-$  ROM"

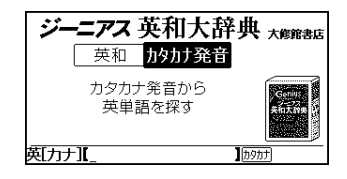

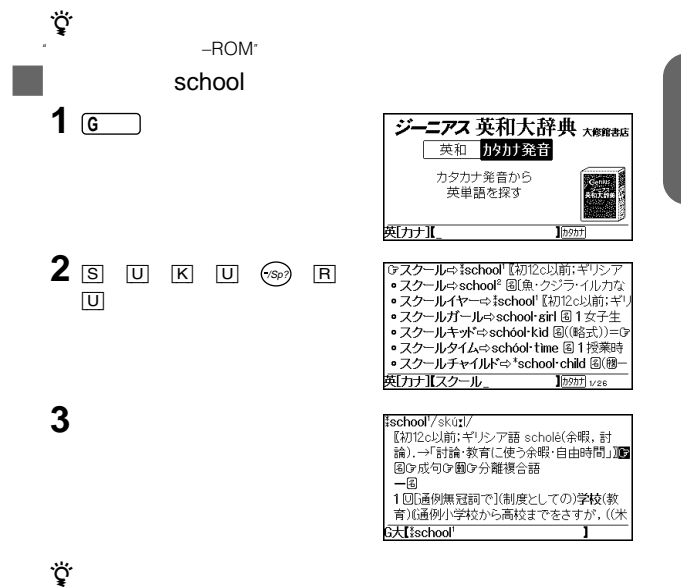

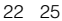

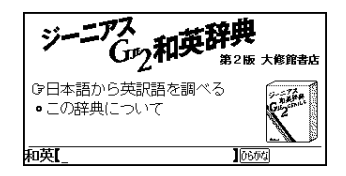

日本語から英訳語を調べる .......................................20 26 27

 $20$  $\sim$  26

 $27$ 

 $\cdot$  "  $-$  ROM"

**// インスティックスティック**<br>-ROM/

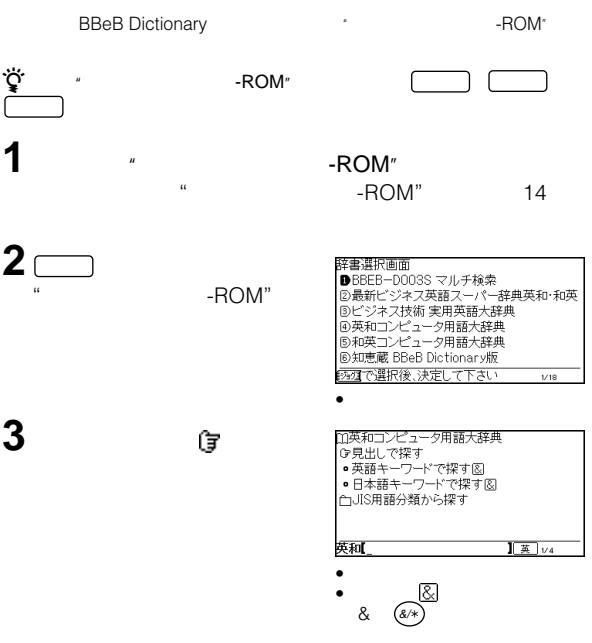

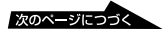

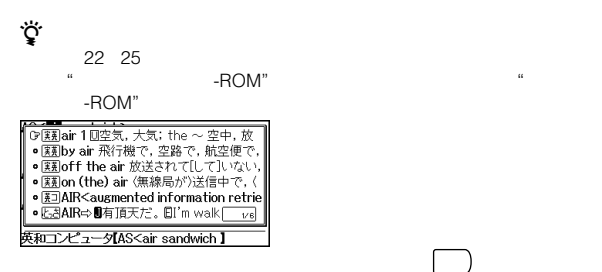

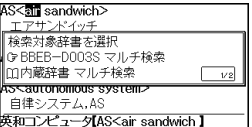

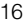

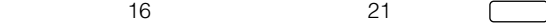

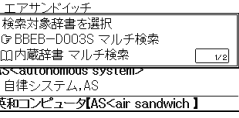

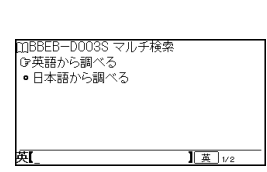

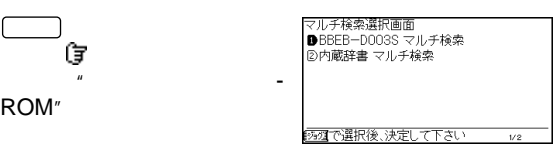

本機に収録されている辞書または、別売りの"メモリースティック-ROM"に内蔵されている辞書から調べたいことばを検索します。  $\mathbf{1}$   $\qquad \qquad \qquad \qquad \mathbf{1}$ 

2  $\blacksquare$ 

ROM"

 $\Box$ 

しょう

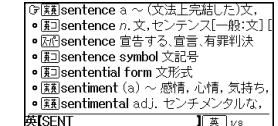

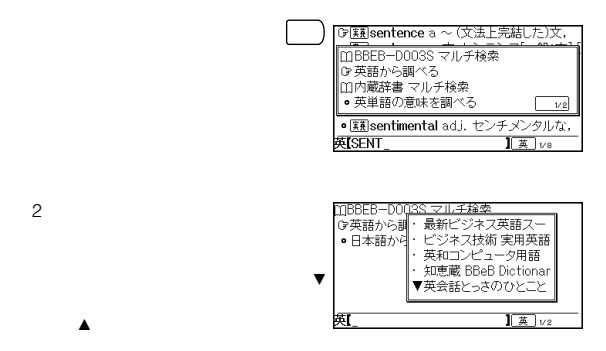

 $\sim$  2008  $\sim$  2008  $\sim$  2008  $\sim$  2008  $\sim$  2008  $\sim$  2008  $\sim$  2008  $\sim$  2008  $\sim$  2008  $\sim$  2008  $\sim$  2008  $\sim$  2008  $\sim$  2008  $\sim$  2008  $\sim$  2008  $\sim$  2008  $\sim$  2008  $\sim$  2008  $\sim$  2008  $\sim$  2008  $\sim$  2008  $\sim$  2008

 $20^{2}$ 

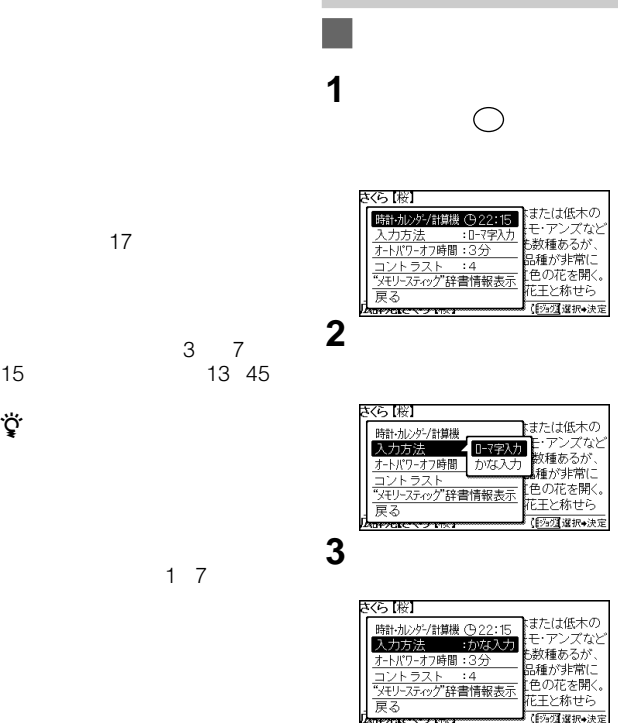

 **こうしんかん 入力方法の** 

4  $\frac{p_{\text{source}}}{p_{\text{source}}}$ 

 $\circ$ 

 $\cup$ 

44

15分)を切り換えます(13 45  $\ddot{\vec{Q}}$ 

# $\overline{\mathbf{1}}$   $\circ$

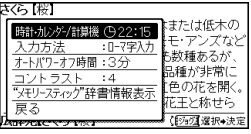

「オートパワーオフ時間」 設定を「15分」に変更する

# $1^\circ$

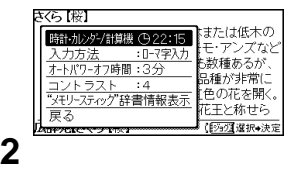

# 2  $\blacksquare$

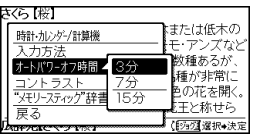

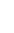

きくら [桜]

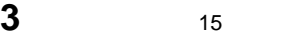

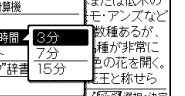

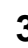

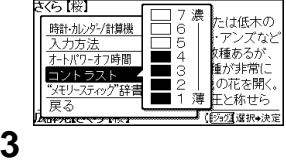

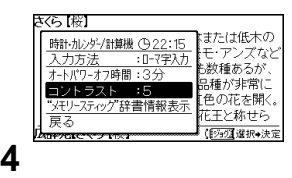

または低木の 時計·加沙<sup>ン</sup>/計算機 (922:15)<br>入力方法 : 0-7字入力 、<br>:モ・アンズなと<br>5数種あるが、 オートパワーオフ時間:15分 品種が非常に ソトラ  $:4$ 色の花を開く。 **VEU-754** 辞書情報表示 ……<br>花王と称せら 戻る (阿拉瑟択+決定 **ਬਸਾਰਫ**ਾ **4** ジョグダイヤルで「戻る」を選

 $\cup$ 

 $\cup$ 

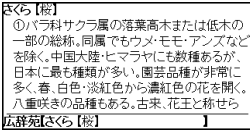

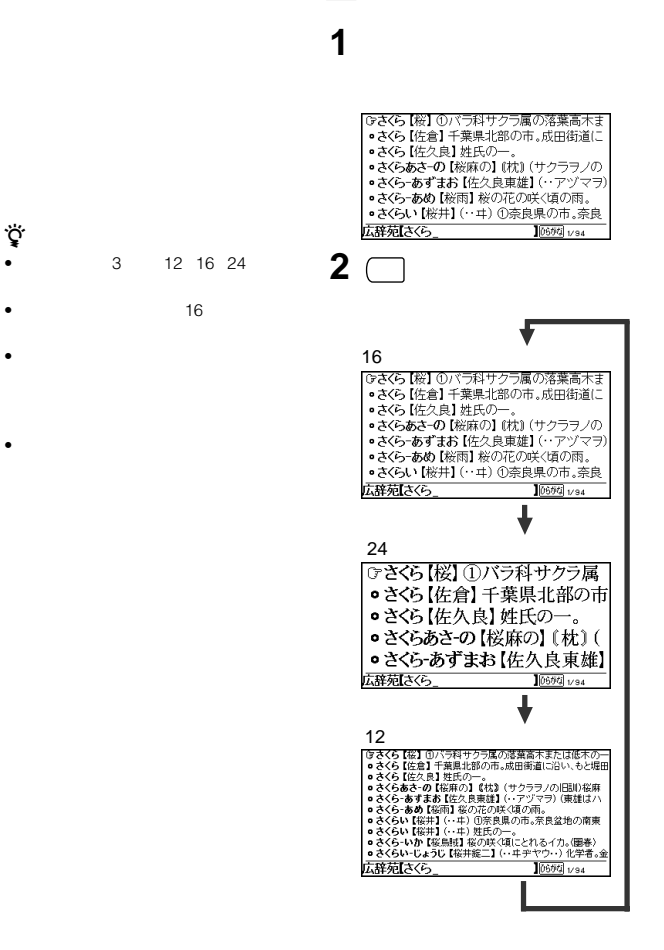

「さくら」の該当項目画面

# **"メモリースティック-**

# **ROM**

#### 12

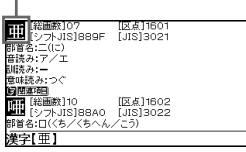

#### 16

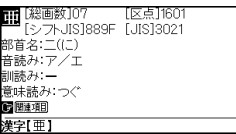

#### 24

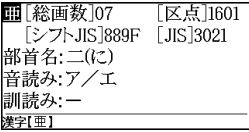

現在使用している"メモリース -ROM"

# $\mathbf 1\subset$

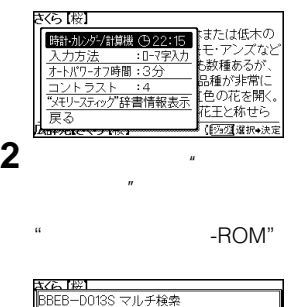

SDJP12500005301U 。<br>-ダーズ英和辞典・カタカナ発音英単語検 索辞典 研究社 SDJP12500005301U

 $3 \bigcap$  2  $\cup$ 

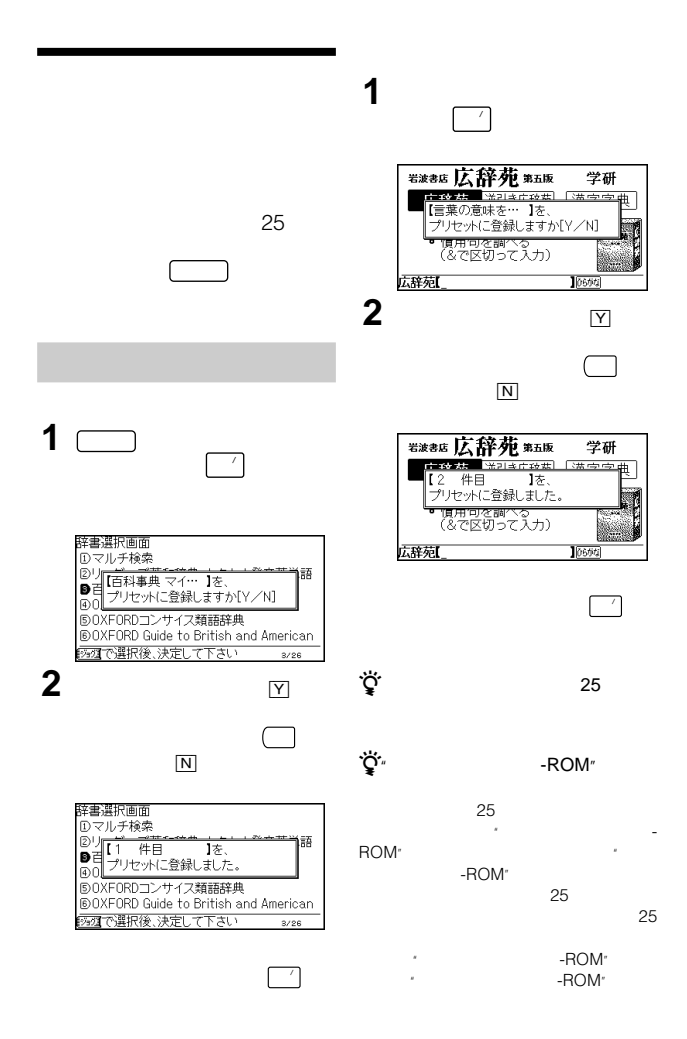

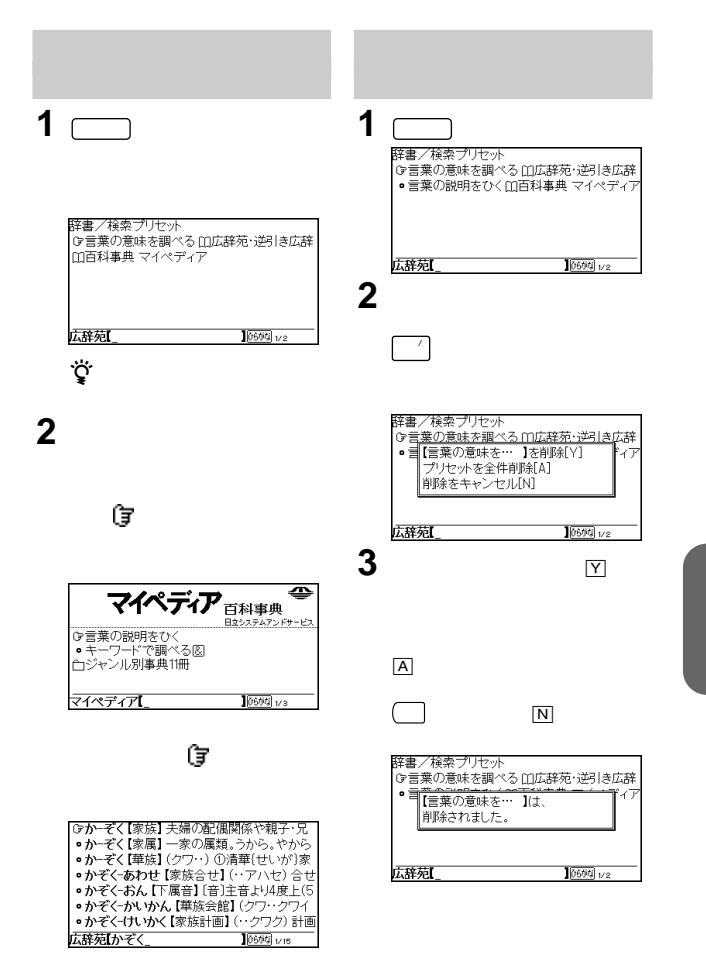

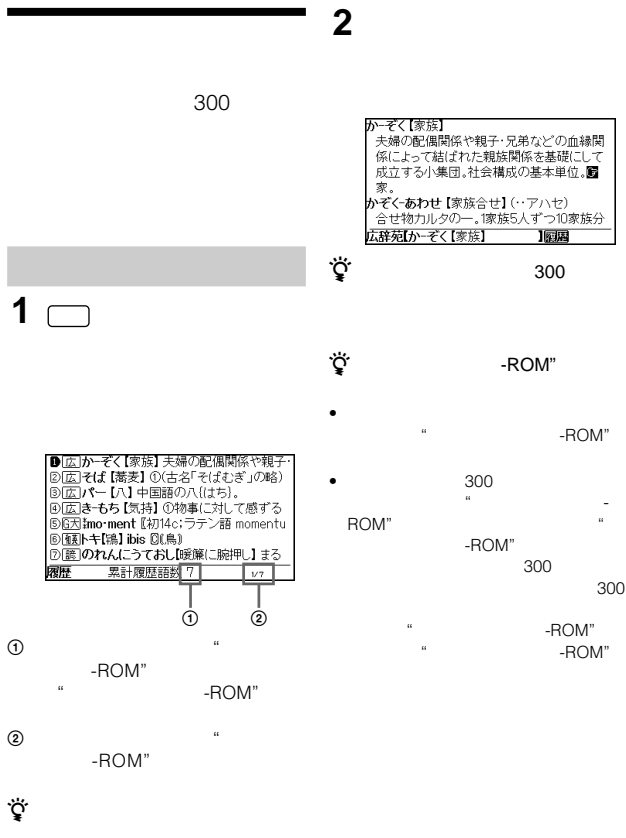

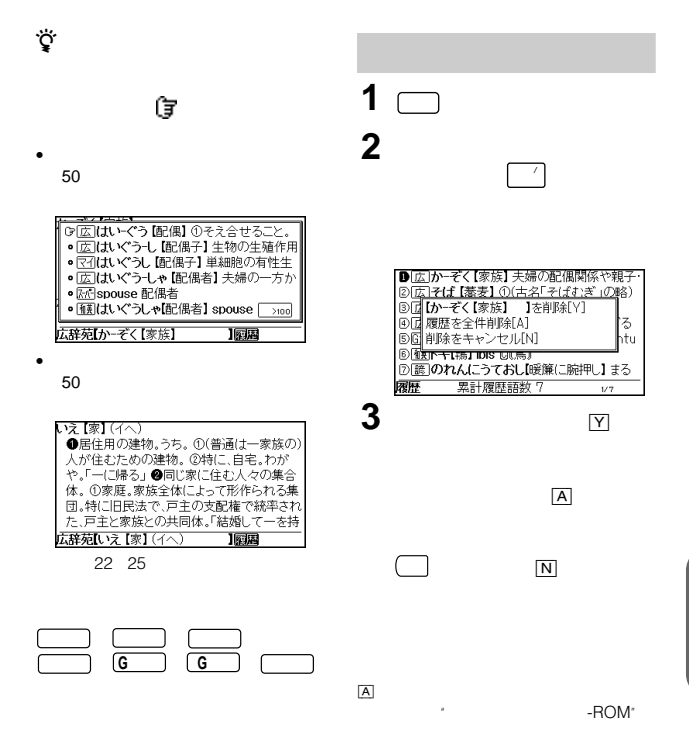

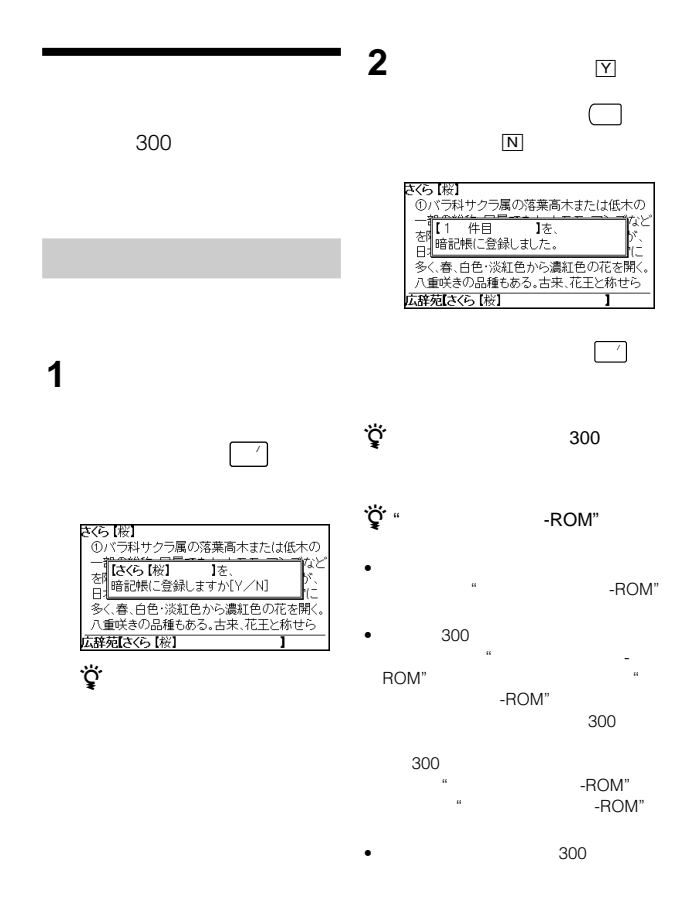

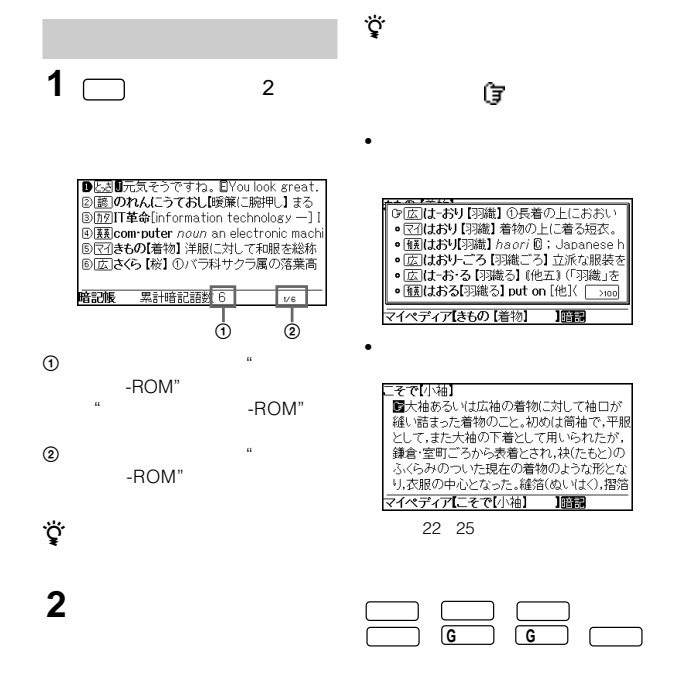

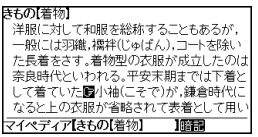

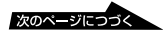

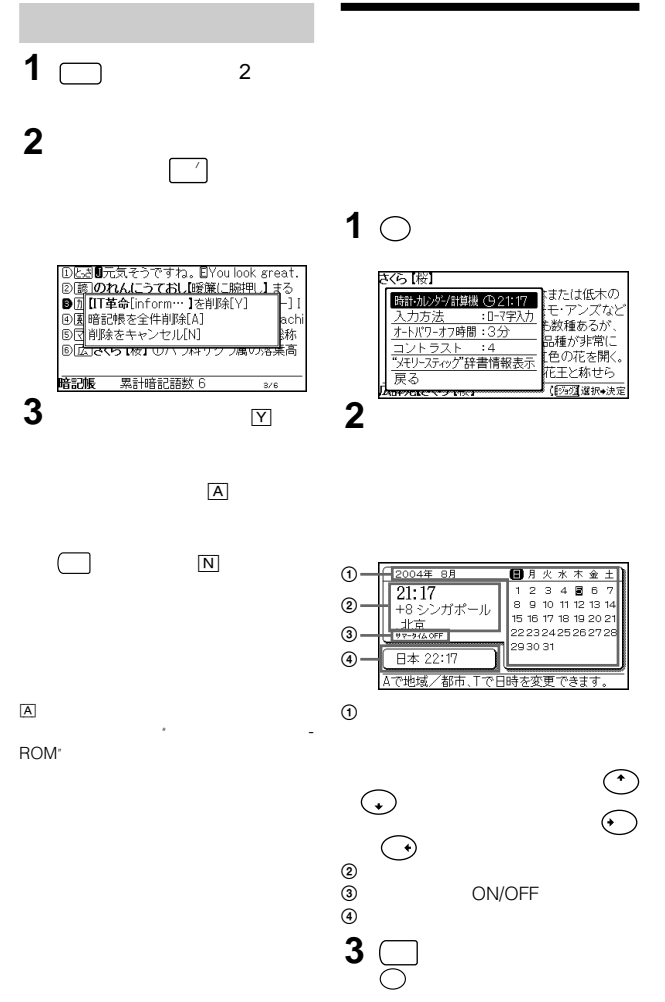

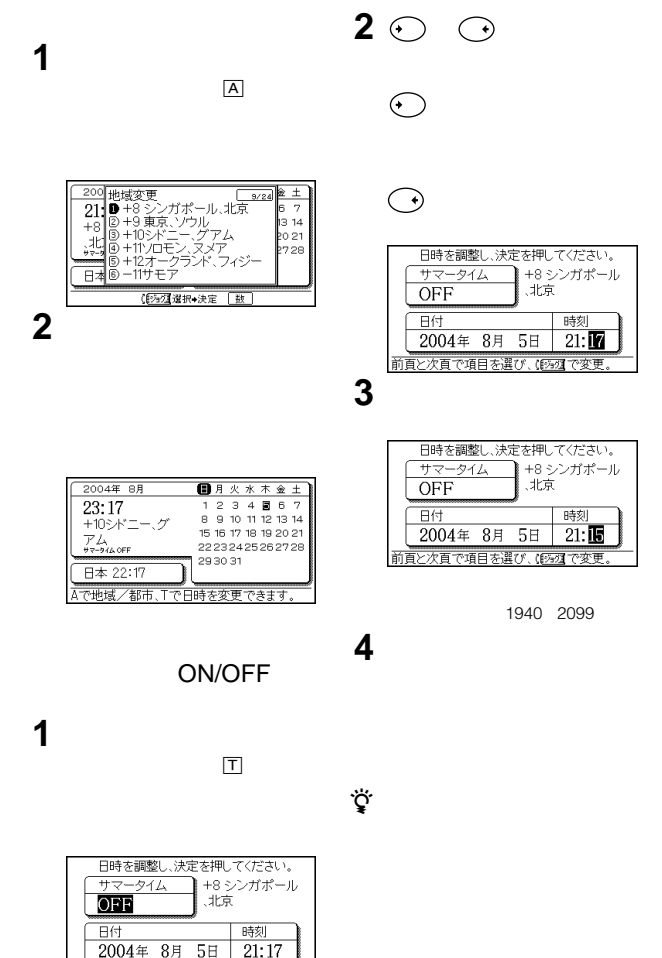

前頁と次頁で項目を選び、【の2】で変更

#### $\times$  +  $\div$

# $1^\circ$

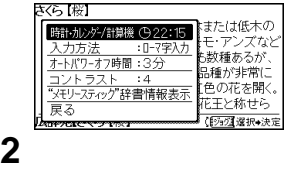

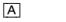

 $\boxed{S}$  +/-

 $K$  $\mathcal{S}_{p}$ ?

&/\*)  $\times$ 

- $[L]$  ÷
- 決 定 (=)

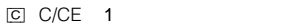

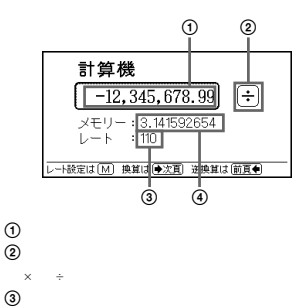

 $3$  $\ddot{a}$ 

2  $\blacksquare$ 

[V] MC

[B] MR

[N] M+

[M]

 $\widehat{A}$ 

前頁

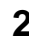

**3** 計算を行う。

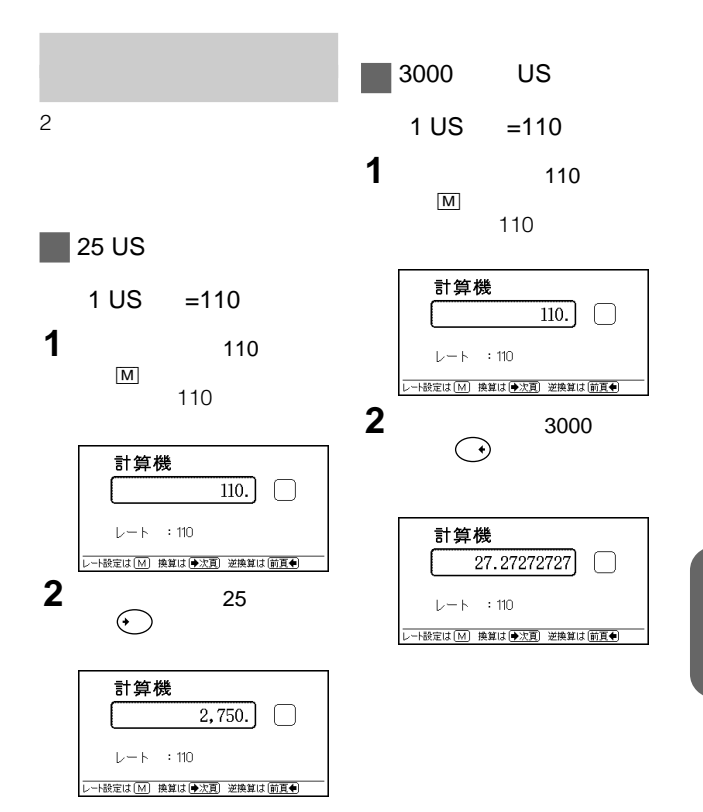

- 
- ズボンのポケットに入れたり、本機
- $\bullet$
- 
- $\blacksquare$
- 5<sup>35</sup>
- $\bullet$
- $\alpha$
- $\blacksquare$
- costs do the costs do the costs do the costs of the costs of the costs of the costs of the costs of the cost  $\bullet$  and  $\bullet$  and  $\bullet$  and  $\bullet$

•  $\blacksquare$ 

# **"メモリースティック-ROM"使用上のご注意**

### -ROM"

- -ROM"
- $\blacksquare$
- $\bullet$
- $\lambda$
- $\bullet$
- 
- $\bullet$
- データの読み込み中に"メモリース -ROM"
- $\bullet$ -読み込み中に"メモリースティッ

### -ROM"

•  $\bullet$ 

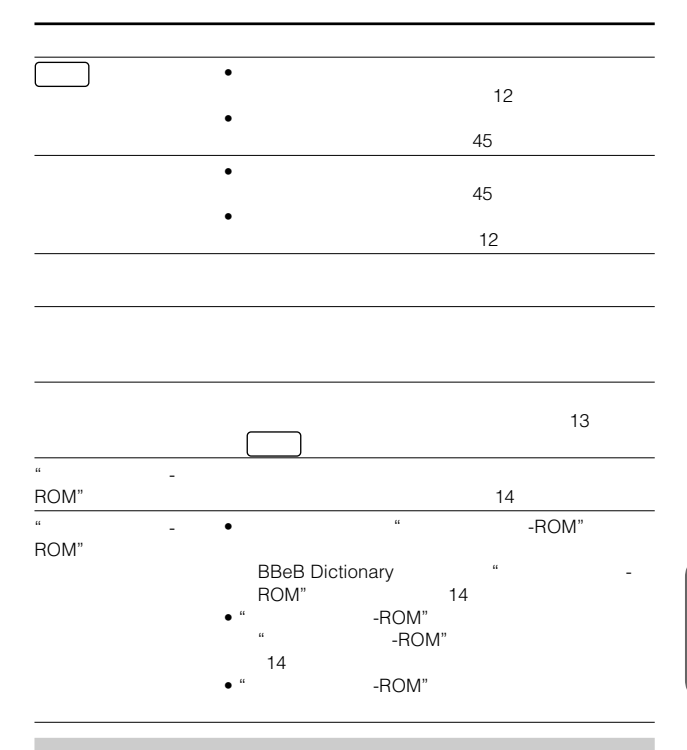

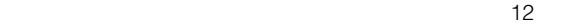

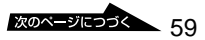

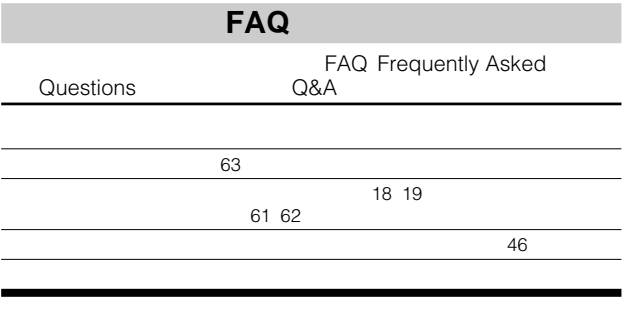

 $6\,$ 

- EBR-S7MS
- $\bullet$
- $\bullet$   $\bullet$   $\bullet$   $\bullet$   $\bullet$   $\bullet$

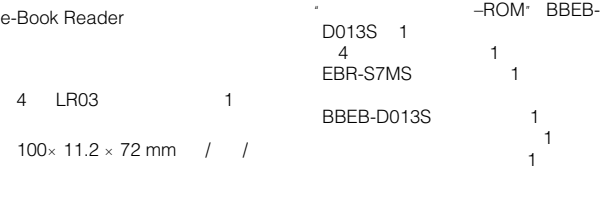

88 g<br>103 g (乾電池、"メモリースティック-ROM"

動作温度 5℃~35

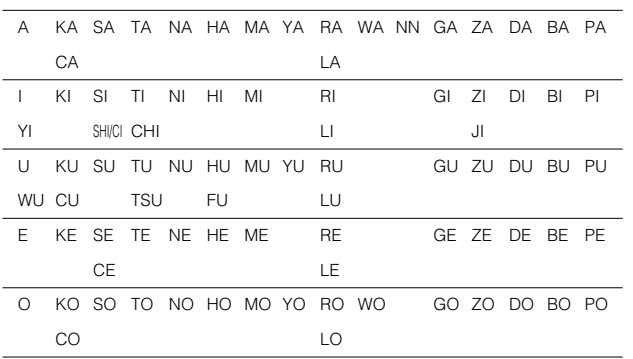

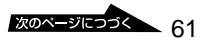

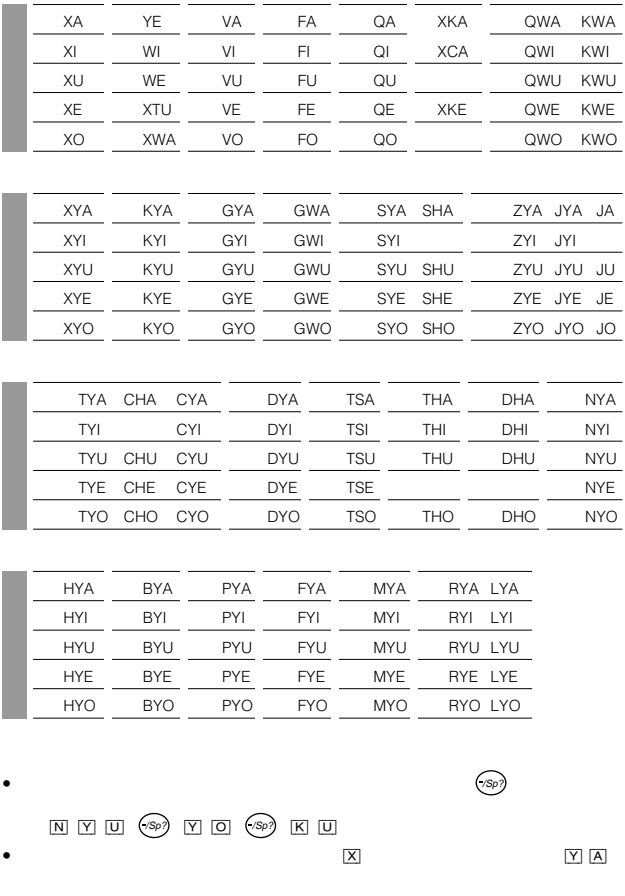

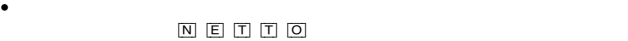

#### $\overline{z}$

© KONISHI Tomoshichi, MINAMIDE Kosei & Taishukan 2003-2004

 $\bullet$ 

Tel. 03(3294)2355

© Gakken Co., Ltd.

 $\bullet$ 

Tel. 03(3726)8370

Tel. 03(5210)4082

© KONISHI Tomoshichi, MINAMIDE Kosei & Taishukan 2001-2004

 $\bullet$ 

 $\circ$  2002

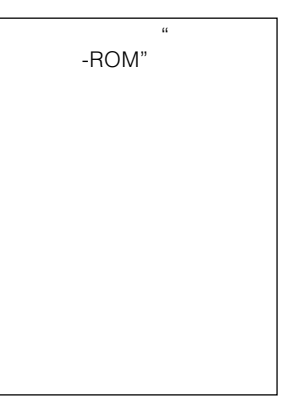

### **English**

## **Operating Instructions**

#### **Installing a battery**

See the illustrations in the Japanese text (page 12).

Install a LR03 (size AAA) dry cell battery into the battery compartment.

- **1** Open the battery compartment lid.
- **2** Install a battery with the correct polarity.
- **3** Close the lid.
- **4** Press the reset button using a sharp, pointed instrument.

#### *When the battery become weak*

A message will be displayed in the center of the screen as shown in the illustration. When you operate any key on this unit, the

message will disappear and the  $\triangle$ indication appears in the bottom right of the screen.

When you replace the battery, the  $\triangle$ indication will disappear.

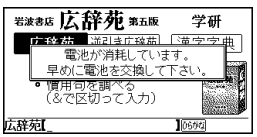

#### **Note**

If you use this unit with low battery power, it may not operate properly. Replace the battery immediately when the indication appears, otherwise all settings you have made may be initialized.

#### *Battery life*

With a fresh (alkaline LR03) battery, this unit will operate for about 30 hours.

#### **Note**

Remove the battery when you do not use this unit for a long period of time.

#### *Auto power off function*

To conserve the battery, this unit automatically turns off if it remains idle for 3, 7, or 15 minutes. Refer to「オートパワーオフ時間を設定す る」on page 45 to change the setting.

#### **Adjusting the screen contrast**

The screen contrast can be adjusted from level 1 to 7. See「表示画面の明るさを設定 する」on page 45 to change the setting.

#### **Inserting the "Memory Stick-ROM"**

See the illustrations in the Japanese text (page 14).

Insert the "Memory Stick-ROM" in the "Memory Stick" slot of this unit until it clicks.

#### *Removing the "Memory Stick-ROM"*

Push the "Memory Stick-ROM" into the slot until it clicks, and pull it up straight.

#### *Notes on using the "Memory Stick-ROM"*

When you use "Memory Stick-ROM", follow the precautions below.

• While reading the data of "Memory Stick-ROM", a sandglass icon appears lit on the screen.

Do not remove the "Memory Stick-ROM" or turn the power off while the sandglass icon is on the screen.

- Avoid touching the terminals of "Memory Stick-ROM" with your fingers or a metal object.
- Do not drop, bend, or expose "Memory Stick-ROM" to external shock.
- Do not disassemble or modify "Memory Stick-ROM".
- Avoid getting liquid on "Memory Stick-ROM".
- Avoid using or storing "Memory Stick-ROM" in a location subject to:
	- extremely high temperature such as inside of a hot car, the outdoors exposed to direct sunlight, or near a heater
	- direct sunlight
	- high humidity
	- corrosive substances
- When storing or carrying "Memory Stick-ROM", keep it in its original case to ensure protection of important data.
- To avoid damaging or erasing data, do not
	- pull out "Memory Stick-ROM" while reading data.
	- use "Memory Stick-ROM" in a location subject to static electricity or electrical interference.
- Make sure to stick a dedicated label on the "Memory Stick-ROM".

### **Using the dictionary**

**This unit contains the following dictionaries published in Japan.**

KOJIEN 5e (The Comprehensive Dictionary of the Japanese Language)

Gyakubiki-KOJIEN - The Reverse Dictionary of KOJIEN 5e -

Chinese characters Dictionary

Unabridged Genius English-Japanese Dictionary

Genius English-Japanese Dictionary by Japanese pronunciation

 $\sim$  2 Genius Japanese-English Dictionary 2nd edition

### **Using the dictionary keys**

You can select the dictionary by pressing the corresponding dictionary key.

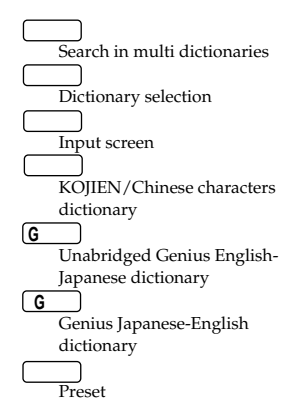

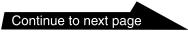

#### **How to look up a word in a dictionary**

**Example: Using Japanese - English Dictionary**

- **1** Press  $\boxed{G}$  key.
- 2 Select

using the jog dial.

**3** Type the Japanese word using the letter keys.

(See the on page 61 and 62.) The list appears on the screen.

- **4** Scroll the jog dial to select the word.
- **5** Press the jog dial. The meaning of the word appears in English.

#### *Continuous search mode*

When a searched screen is displayed, you can search the next word by entering the first letter of the word (continuous search mode).

#### **Looking up a word by entering the suffix of a word**

Entering the letters after  $(x*)$  shows the list of the words which have the same letters in the ending.

- **Example: Look up a word which has "year" in the ending in the English - Japanese Dictionary**
- **1** Press **G** Rey to select
- **2** Select using the jog dial.

**3** Enter  $\mathbb{A}$ ,  $\boxed{\mathbb{Y}}$ ,  $\boxed{\mathbb{E}}$ ,  $\boxed{\mathbb{A}}$ ,  $\boxed{\mathbb{R}}$  in

#### sequence.

The list of the applicable words appears on the screen.

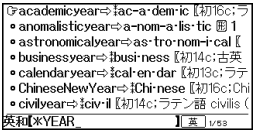

- **4** Scroll the jog dial to select a word.
- **5** Press the jog dial. The meaning of the word appears in Japanese.

#### **Looking up a word using the Wild Card function**

You can look up a word by entering  $(*)$  in the place of the letters you do not know.

#### **Example: When you are unsure of the spelling of "mathematics"**

- **1** Press  $\begin{bmatrix} 6 \\ 1 \end{bmatrix}$  key to select
- **2** Select using the jog dial.
- **3** Input  $[M], [A], \stackrel{(a)}{\leq}$ ,  $\boxed{1}, [I], [C], [S]$  in sequence.

The list of the applicable words appears on the screen.

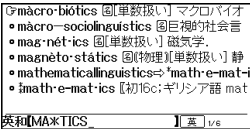

- **4** Scroll the jog dial to select a word.
- **5** Press the jog dial.

The meaning of the word appears in Japanese.

#### **Using the Chinese characters dictionary**

You can use the Chinese characters dictionary by specifying the pattern of the character

- **1** Press  $\Box$  key to select , and press the jog dial.
- **2** Scroll the jog dial to move the cursor \_ to " The message of  $"P$ appears in the bottom of the screen.
- **3** Press the P key. Six patterns of Chinese characters appear on the screen.
- **4** Scroll the jog dial to select the pattern of a character to be selected.
- **5** Press the jog dial.
- **6** Press the jog dial again. The list appears on the screen.
- **7** Scroll the jog dial to select a Chinese character.
- **8** Press the jog dial. The information of the Chinese character appears on the screen.

#### *Chinese character example*

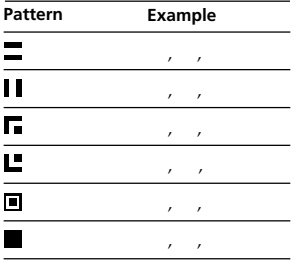

#### **How to use the keys to read the searched screen**

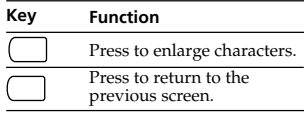

#### **How to use the jog dial to read the searched screen**

The jog dial has two operations (scroll and press against the rim). You can scroll up or down the display screen, select items, or determine the settings with these two operations.

### **Changing the settings**

**1** Press the  $\left( \right)$  key.

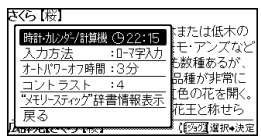

- **2** Select an item using the jog dial.
- **3** Press the jog dial against the rim.
- **4** Select the desired setting using the jog dial.
- **5** Press the jog dial.
- **6** Select with the jog dial.
- **7** Press the jog dial.

The screen returns to the previous screen.

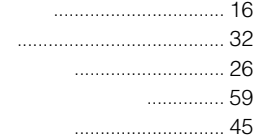

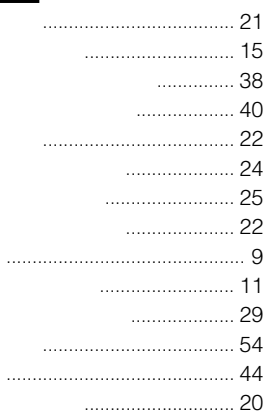

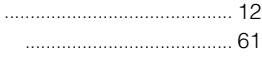

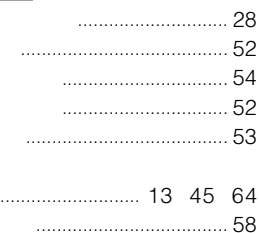

. . . . .

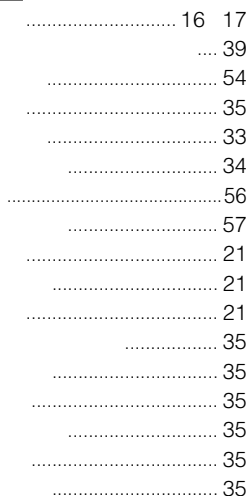

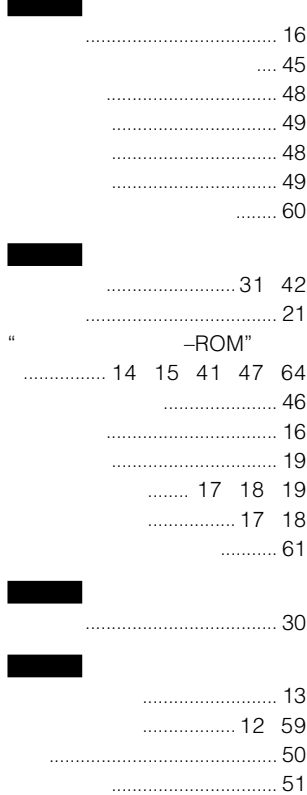

商品の修理、お取扱い方法、お買物相談などの問い合わせ

● http://www.sony.co.jp/SonyDrive/

お客様ご相談センター

(全国どこからでも市内通話料でご利用いただけます) ● 携帯電話・PHSでのご利用は …03-5448-3311 (ナビダイヤルがご利用できない場合はこちらをご利用ください)  $\bullet$  FAX  $\cdots$  $\cdots$  $\cdots$  $\cdots$  $\cdots$  $\bullet$  0466-31-2595 受付時間: 月~金9:00~20:00 十·日·祝日9:00~17:00 お電話は自動音声応答にてお受けしています。

ソニーエンジニアリング株式会社 〒141-0031 東京都品川区西五反田 3-9-17

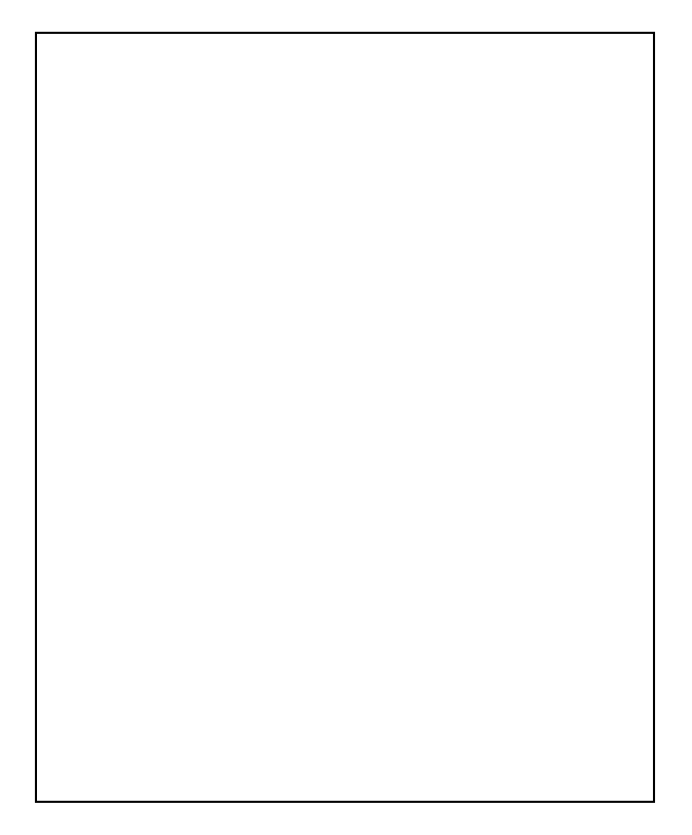

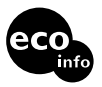

VOC